# Connecting the Dots

Building Web Applications with PHP, HTML, CSS, and JavaScript

**John Valance** division 1 systemsjohnv@div1sys.com

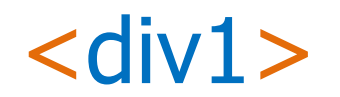

www.div1sys.com

All materials copyright © 2014 John Valance and division 1 systems

#### Connecting the Dots – Web Development

## About John Valance

- Independent Consultant
	- Founder and CTO of Division 1 Systems
	- Specialty is helping IBM shops develop web applications and related skills
	- Training, mentoring, project management, consultation and coding
- 30+ years IBM midrange experience (S/38 thru IBM i)
- 12+ years of web development experience
	- Web scripting language of choice = PHP
- Frequent presenter on web development topics
- Trainer for Zend Technologies
	- Teaches Intro to PHP for RPG programmers
	- Zend Certified Engineer

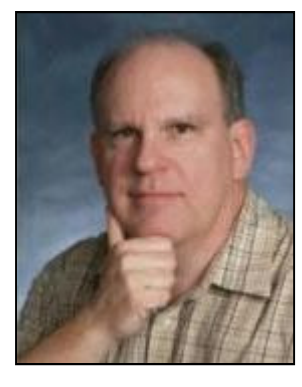

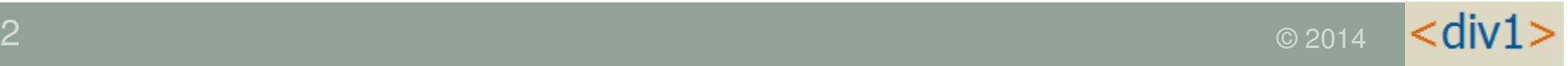

## Goals of Presentation

- Introduce web development concepts to web beginner (experienced RPG programmer)
- Introduce major technical concepts and how components interact
- Introduce language syntax
- •Show-and-tell demos and code examples (fun stuff)
- •Prepare you for labs on HTML, CSS, PHP and JavaScript
- •Come away with an idea of how to start

## What We Will Cover

- •Overview of web application architecture
- •HTML Basics
- •PHP Basics
- •Getting input from the browser
- •Creating a database listing application
- •• Introduction to CSS
- •Introduction to JavaScript

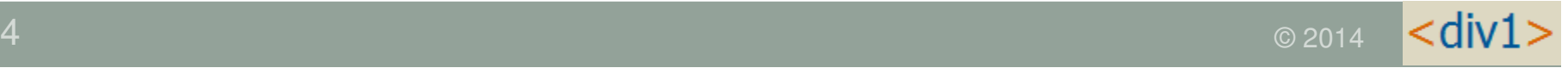

#### Languages Involved in a PHP Database Application

#### Server side (IBM i):

- PHP
- SO SQL (accessing DB2 tables)
- • Possibly RPG & CL
	- Called via stored procedures or Zend Toolkit for IBMi

#### Client side (web browser):

- HTML
- •CSS
- . Iav JavaScript

#### HTTP Request/Response CycleNon-PHP File

#### REQUEST:

- User types URL in browser
	- http://www.mydomain.com/index.html
- Browser connects to server and requests file
- Apache server listens for requests default port 80

#### RESPONSE:

- If found, Apache retrieves file from specified folder
	- Sub-folder of doc root, as configured in Apache
	- For Zend Server doc root = /www/zendsvr6/htdocs
- Apache sends file back to browser

#### Done!

• Connection is dropped

#### HTTP Request/Response CyclePHP File

- • $\bullet$  Client requests file myApp.php from web server
- Apache sees '.php' file request
- File is retrieved and handed to PHP processor
	- PHP file may combine HTML with embedded PHP code.
	- $\bullet$  Embedded PHP code is executed, which *may retrieve* information from database.
	- PHP can merge database content with HTML
- Apache receives document (HTML) back from PHP
- Apache sends HTML back to browser
- Done!

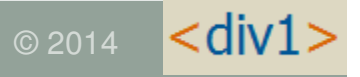

Connecting the Dots – Web Development

# HTML / PHP

## HTML Basics

- $\bullet$  HTML = tag-based language
	- Paired tags
		- <HTML> content </HTML>
	- Machine-readable code (unfortunately)
- Heirarchical structure
- Head and Body sections
	- <head> … </head>
		- Information to the browser
		- Contents of <head> not visible to user
	- <body> … </body>
		- This is the visible part of the page

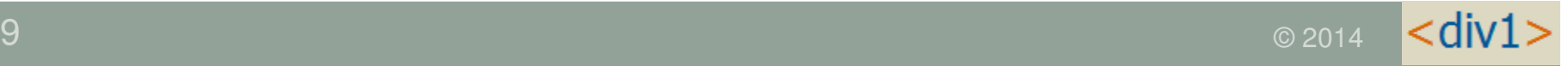

```
HTML Sample Structure
```

```
<html><head><title>Static Hello World</title></head><body><h1>Hello, World Wide Web!</h1></body></html>
```
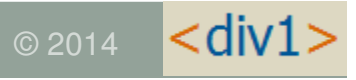

## HTML Tags

Visual samples at:

http://jvalance.com/webdemos/html\_elements.html

Other important tags for web apps:

- Table tags:
	- For formatting table of data (like subfile)

```
<table> <tr> <td>
```
- Form and input tags:
	- For collecting input from user

```
<form action="someScript.php">
```

```
<input type="xxxxx" name="myVar">
```
## HTML Tables

**<table>** - Defines entire table **<tr>** - One for each table row **<td>** - One for each column in each rowTables can be nested

```
<table><tr>
       <td>Col 1</td> <td>Col 2</td> <td>Col 3</td> \langle/tr>
   <tr>
       <td>Col 1</td> <td>Col 2</td> <td>Col 3</td> \langle/tr>
\langle/table>
```
### Some Features of PHP

- • Scripting language
	- interpreted, not compiled
- • Specialized for web applications
	- especially database oriented
- Free open source
- Runs on server
	- typically embedded within HTML
	- end result is to generate HTML dynamically
- •Procedural or Object Oriented coding
- Most widely used server-side web scripting language, worldwide!
- Key technology for IBM i

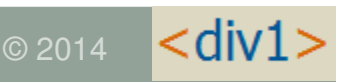

### More Features of PHP

- • Dynamically typed variables
	- Eg: Variable can change from string to integer
- •Very robust function set
- • Arrays are very important
	- Many features of PHP implemented as arrays
	- •Over 60 array handling functions
	- Associative arrays = character index
		- "key => value" lists
	- Multi-dimensional arrays
	- Mixed data types in one array

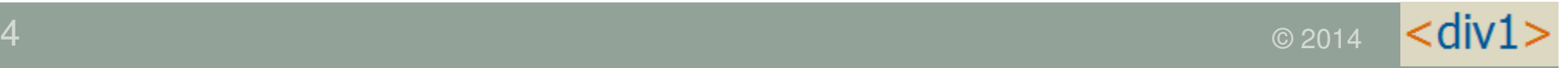

#### **Anatomy of a Request URL**

http://www.mydomain.com/pubapps/myScript.php?cust=10357

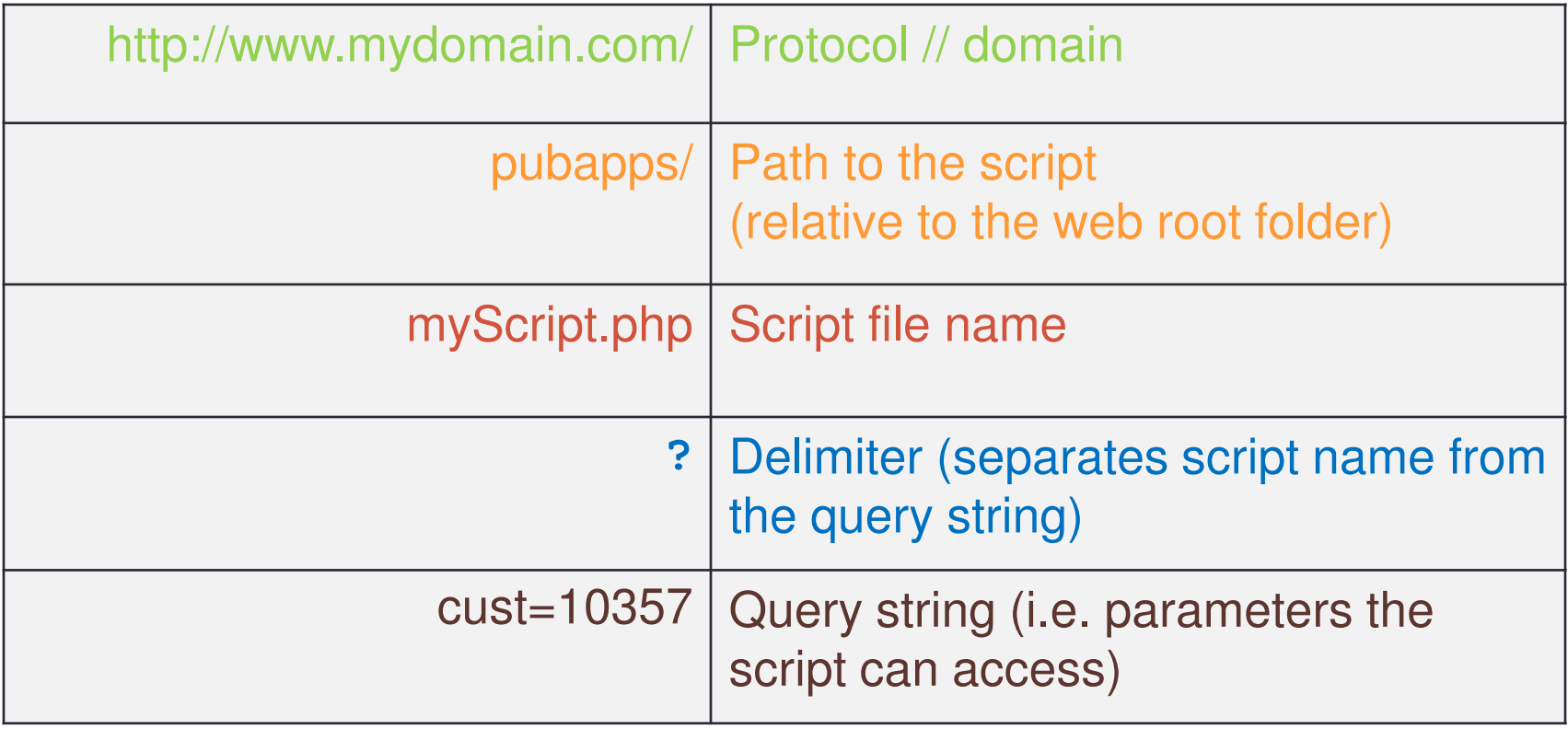

## Query String - Multiple Parameters

Name/Value Pairs, Separated by '&'

script.php?name1=value1&name2=value2…

http://www.myComp.com/myScript.php?cust=12345&action=update

PHP parses query string into \$ GET array  $\text{ScustNo} = \text{S_CET}['cust']$ ; // 12345  $\texttt{Saction} = \texttt{S\_GET}[\texttt{4action'}];$  // update

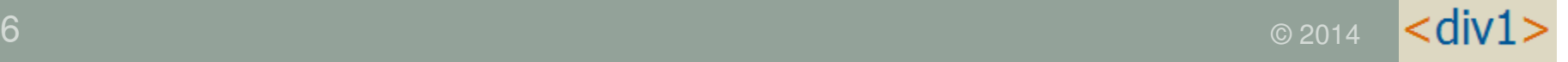

### Form Tag

#### **<form action="myScript.php" method="post">**

**input tags…**

**</form>**

#### <form> - defines a group of input fields Makes user input easier than typing query string in URL

- action attribute
	- tells what PHP script will receive input values
- method attribute
	- defines how values are delivered to action script
	- method="get" send inputs on URL, as a query string
	- method="post"-- send inputs separately
		- Allows more data to be sent
		- Typically used when updating the server

### Form Example

```
<form method="get" action="form process.php">
    Enter your name:
    <input type="text" name="nameFld" value="John" />
    \langlebr>
    <input type="submit">
</form>
```
Looks like this in browser:

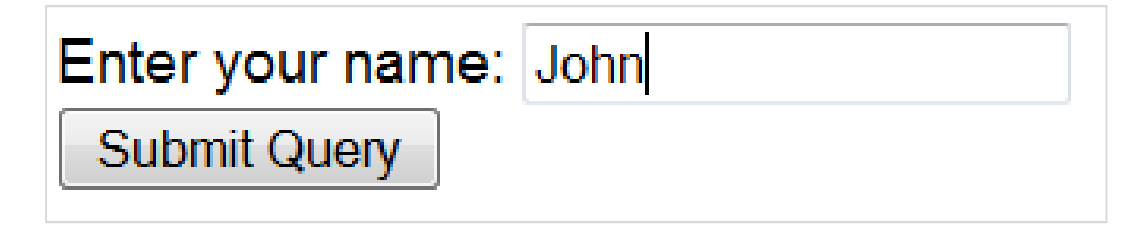

Clicking Submit button creates request for:/mydomain.com/form\_process.php?nameFld=John

```
<?php
    $name = $ REGUEST['nameF1d']echo "Hello $name! <br>";
2>
```
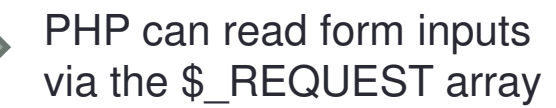

kdiv

## Input Tags

- Must be enclosed within <form> </form>
- Name attribute is used in PHP to access the value
- Type="submit" creates a button to submit the form

```
<form name="form1" action="myScript.php" method="post"><input type="text" name="myText">

<input type="radio" name="myRadio">
<input type="checkbox" name="myCheckBox"><select name="myDropDown">
<option value="A">Option A</option>
<option value="A">Option A</option></select>
<input type="submit" value="Submit Form"></form>
```
l<div

```
PHP Database AccessList all records from DB table
```

```
\text{Sconn} = \text{db2 connect} ( "*LOCAL", "PHPUSER", "PSWD1" );
```

```
Squery = "SELECT * FROM PHPTEST.MEMBERSHIP";$stmt = db2 prepare( $conn, $query);db2 execute($stmt);
```

```
while (\text{Srow} = \text{db2} fetch assoc(\text{Sstmt})) {
    $memberId = $row['MEMBERTD'];
    \text{Same} = " \text{Srow['FIRST NAME'] } \text{Srow['LAST NAME']'}echo "Member ID $memberId; $name<br>";
```

```
db2 close (\text{Sconn});
```
Connecting the Dots – Web Development

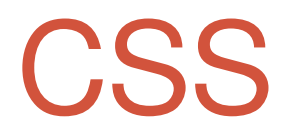

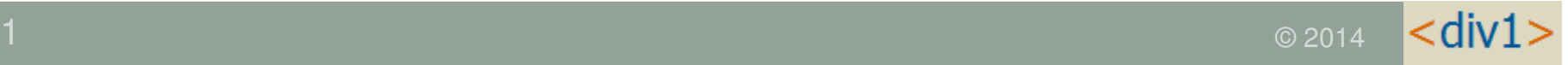

## Styling with CSS

- •CSS = Cascading Style Sheets
- Extension to HTML as of HTML v 4
- Allows fine-grained control of visual elements on a page
- •Simple, intuititive syntax

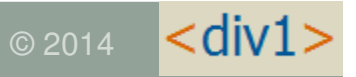

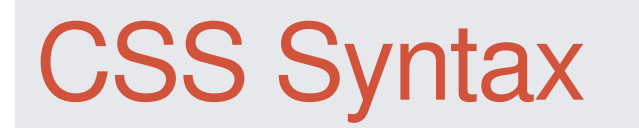

```
selector { 
property: value; property: value;... }
```
- • Selector: identifies a part of the document to be styledHTML tag name, Class name, or a Unique ID
- Property: A specific presentation attribute to be styled color, font-weight, border attributes, visibility
- Value: How the presentation attribute should be styled **color: red; font-weight: bold; border: 2px solid blue;**

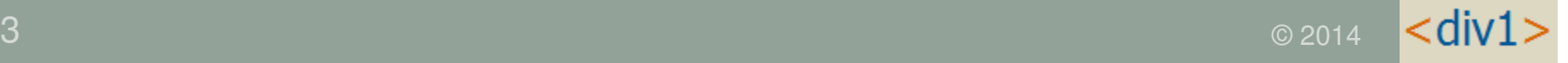

## Examples of CSS Selectors

• HTML Tag Name:

CSS: **BODY { font: arial; font-size: 12pt; color: navy }**

- •Can use any HTML tag name
- Applies to all occurences of the tag throughout a document
- Class Name precede with period (.) :

CSS: **.error { color: red; font-weight: bold}**

HTML: **<p class="error">Invalid email address</p>**

- Can specify the same class on many different HTML tags
- Unique ID precede with hash (#): CSS: **#shipto { visibility: hidden }**HTML: **<div id="shipto"> <table>... </div>**
	- ID name should only occur once in HTML document

## CSS Style Sheet Example

```
1 \oplusbody {
      font-family: arial, verdana, sans-serif;
 2^{\circ}3 font-size: 12pt;
 45
 6@h1, h2, h3 {
 7 \cdot \text{color: #2E529C.}8 font-family: verdana;
 9 }
10@.error {
11 color: red;
12 background-color: yellow
13}
14\Theta p.biq {
15 font-size: 16pt;
16 }
```
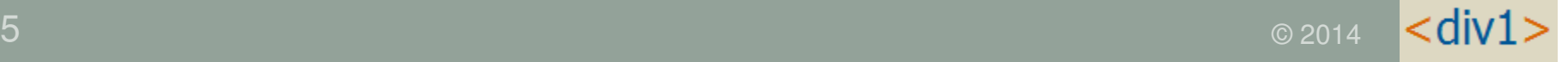

### Where Can Styles Be Defined?

• Inside a single HTML element

```
<table style="border:none; color:blue">
```
• Inside the <head> element of an HTML page

```
<head><style type="text/css">table { border:none; color:blue }</style></head>• In an external CSS file
```
**<head>**

```
<link rel="stylesheet" type="text/css"
```

```
href="siteStyle.css" />
```
**</head>**

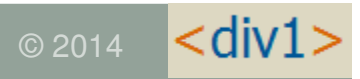

•

Connecting the Dots – Web Development

# JAVASCRIPT

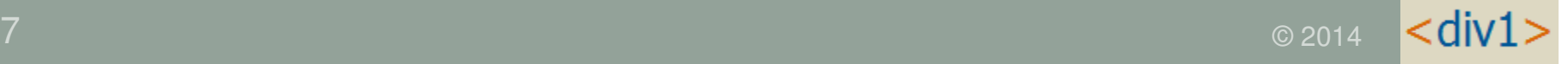

## What is JavaScript?

- •It isn't Java! (but similar syntax, based on C).
- Runs on the client-side (usually) i.e. in browser
- •Scripting language for web browsers
- • All browsers have built-in JavaScript interpreter – you don't buy it or install it.
- Interpreted at run-time (as page loads)
- • JavaScript code is downloaded with the HTML document, but only runs in the browser.

### JavaScript Sample

```
<html>
<head><title>JavaScript Example</title><script>function checkCustNo() {if (document.myForm.custNo.value == '') {alert('Customer number is required.');} else {alert('Customer No. entered was: ' + 
document.myForm.custNo.value);}}</script></head>
```
#### What Can JavaScript Do?

- Validate input data
- Handle events
	- e.g.: mouse clicks or cursor movement into/out of fields
- • Control Dynamic HTML
	- make things move around, appear and disappear
- Read and alter document elements, including HTML tags and CSS attributes
- • Open & close windows, and communicate between windows.
- Key technology in Ajax and Web 2.0 applications

### Where Is JavaScript Coded in HTML?

- Can be inserted just about anywhere, but must be enclosed in <script> </script> tag
- Typically, functions are defined in <head> section.
- Can also be included as external file
	- Function libraries, Frameworks
	- $\bullet$  Linked to document in  $<$ head $>$  section
- Can also be included as action in certain HTML tags:

```
<form action="checkInputs();">
```

```
<button onclick="alert('You clicked me.')">
```

```
<a href="javascript:openHelpWindow();">
```
Connecting the Dots – Web Development

# CURRENT STATE OF WEB DEVELOPMENT

#### Present/Future State of Web Development

- • Mobile is King
	- •• HTML 5 / CSS 3
- •Responsive Design – multiple devices
- •Ajax – Asynchronous JavaScript and XML
- •Service Oriented Architecture (SOA)
- • Application control
	- •Shift from server side (PHP) to Client side (JavaScript)
	- •Single-page Apps

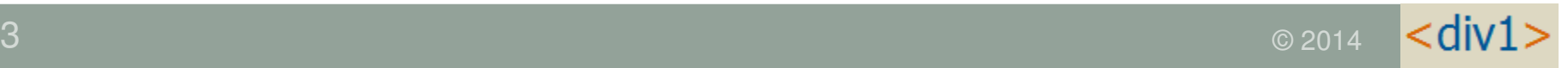

## Frameworks

- • Collection of predefined components for working in a specialized programming domain
- •Object Oriented (PHP/JavaScript)
- • Simplify web development
	- Don't reinvent the wheel
- •Allow greater integration between systems
- • Build upon solid foundation
	- Inherit from existing classes and extend

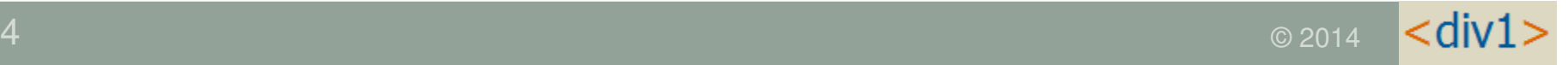

## Examples of Web Frameworks

#### •PHP: Zend Framework (ZF2 = current)

- MVC = Model / View / Controller
	- complex set of classes that work together
	- manages relationship between data model and user interactions
- ZF also includes many useful classes that are easy to use
	- db / authentication / mail / xml / ldap / log / Etc….

#### •JavaScript: jQuery

- select document sections to manipulate using CSS selectors
- **greatly** simplifies JavaScript development
- • CSS: Twitter Bootstrap
	- provides a set of css classes to give a clean, modern design
	- handles responsive design for mobile devices

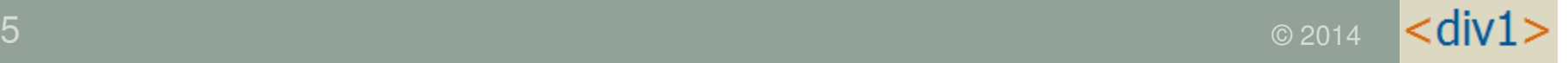

#### Summary - Elements of Web App Development

- •HTTP protocol / Stateless nature of web requests
- • Client-Side (browser) technologies
	- HTML: basic markup and document structure
	- CSS: styling of document elements
	- JavaScript: make web pages dynamic
- • Server-Side technologies
	- PHP : dynamically generate document contents based on elements of the request
	- SQL : retrieve / update DB (merge DB content with HTML markup)

## More Information

- • Examples used in this presentation available at: http://jvalance.com/webdemos/
- • Email me if you would like the source code: johnv@div1sys.com
- •Attend the hands-on Labs for more details!

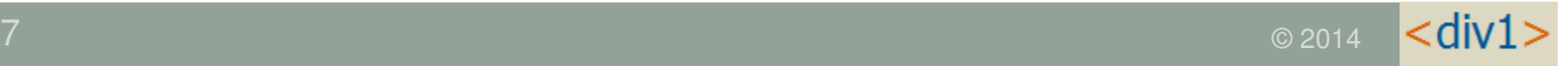

## Contact Info

- John Valance division 1 systems106 Main St., Burlington VT 05401
- •johnv@div1sys.com
- 802-355-4024
- http://www.div1sys.com

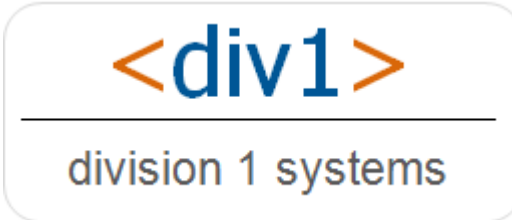

 $<$ div1

38